# *PSA Supplier Connection*

Téléchargement des avis d'expédition

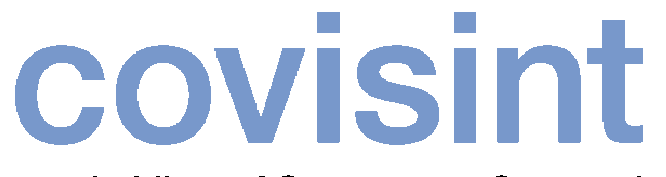

a subsidiary of Compuware Corporation

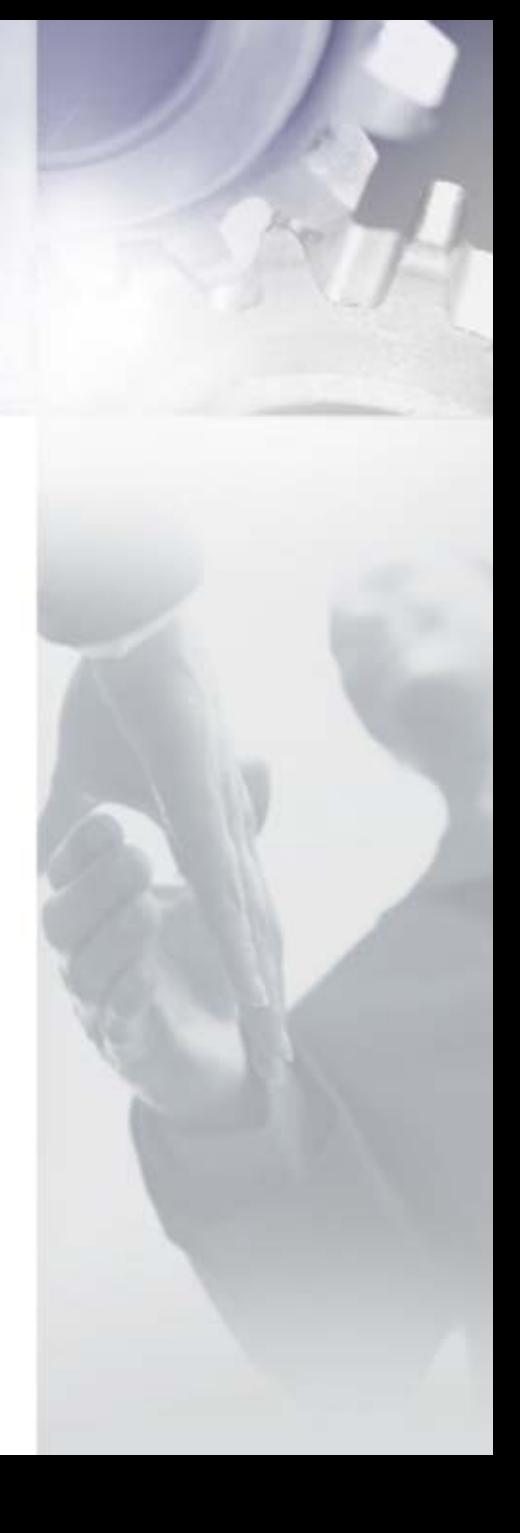

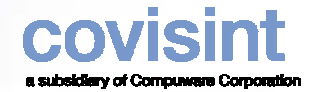

12

### *Comment démarrer ?*

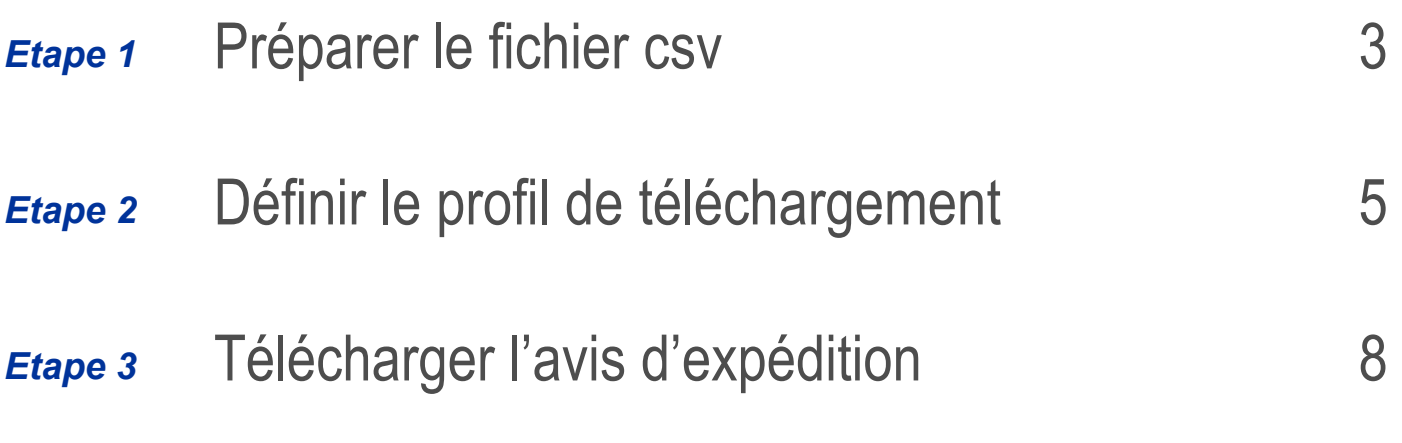

Numéros de contact Covisint Europe – Help Desk -

*Aide*

PSA et spécifications techniques

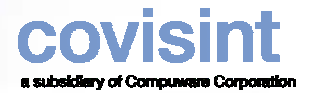

### *Etape 1 Préparer le fichier csv*

- Le fichier est composé de champs individuels, chaque champ étant <u>séparé</u> par une virgule.

- Si la donnée à l'intérieur d'un champ contient une virgule, alors le champ entier doit être placé entre guillemets.

- Tous les nombres décimaux transférés dans un fichier CSV doivent utiliser un point en tant qu'indicateur décimal (écrire 3.5 et PAS 3,5).

- Il n'y a pas de règles concernant l'ordre dans lequel les différentes colonnes de données des AVIEXP doivent être présentées ; cependant la séquence, une fois établie, doit rester stable relativement à un profil donné sinon la l 'avis transmis via Supplier Connection pourrait contenir des champs de données avec un contenu erroné. Si l'ordre de votre colonne change, vous aurez également besoin de changer votre profil de téléchargement.

- Le fichier ne contient **PAS** de ligne de titre indiquant les noms des différentes colonnes.

- <u>Une</u> ligne dans un fichier CSV représente <u>une</u> ligne dans une facture

- Chaque ligne contient <u>à la fois</u> une " en-tête " (numéro d 'avis, poids total, etc..) et des informations détaillées sur l'article (numéro de l'article, UC, etc..). En conséquence, la même information " en-tête " est répétée autant de fois qu'il y a d'articles pour le même avis.

- Si l'information " en-tête " change d'une ligne à une autre, l'application va considérer cette ligne en tant que la ligne d'un nouvel avis. De ce fait il n'y a pas de séparateurs d 'avis à utiliser.

- Un nombre illimité d 'avis pour une même relation expéditeur/destinataire donnée peut être inclus dans le fichier csv.

- Un numéro d 'avis existant déjà ne peut pas être re-téléchargé.

Le fichier téléchargé doit être du type csv à séparateur virgule

### *Etape 1 Préparer le fichier csv - exemple*

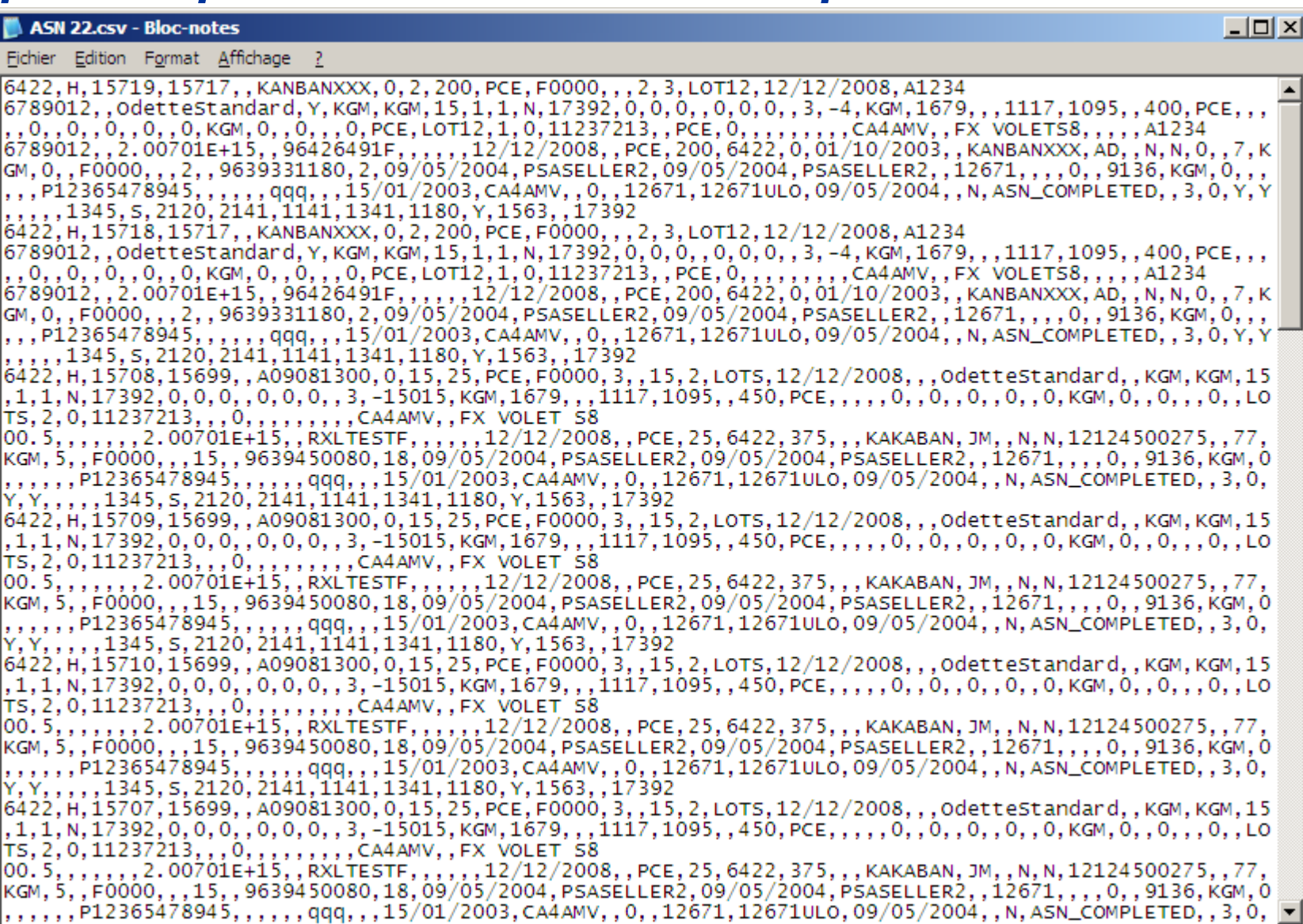

## *Etape 2 Définir le profil de téléchargement*

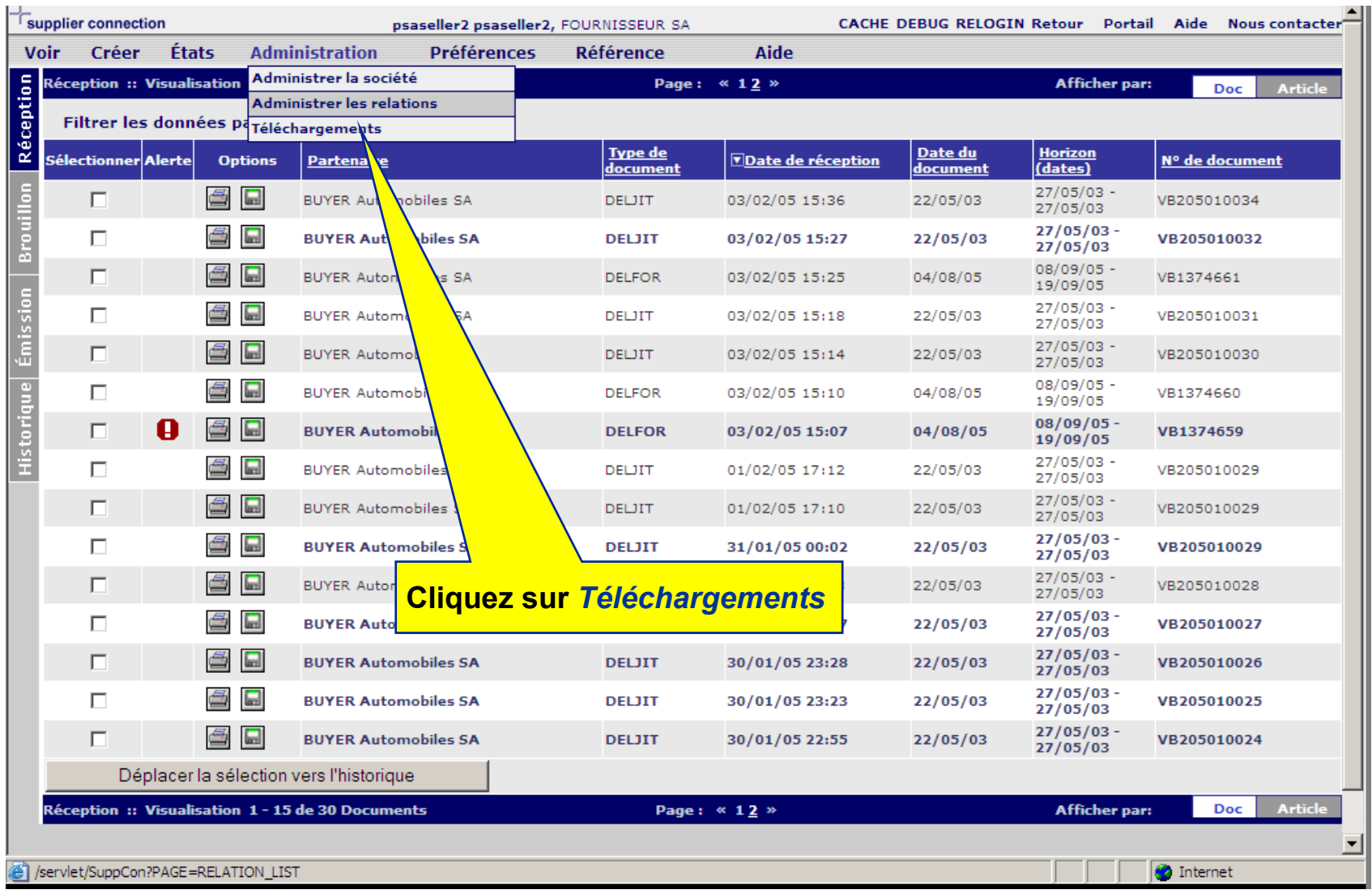

### *Etape 2 Définir le profil de téléchargement*

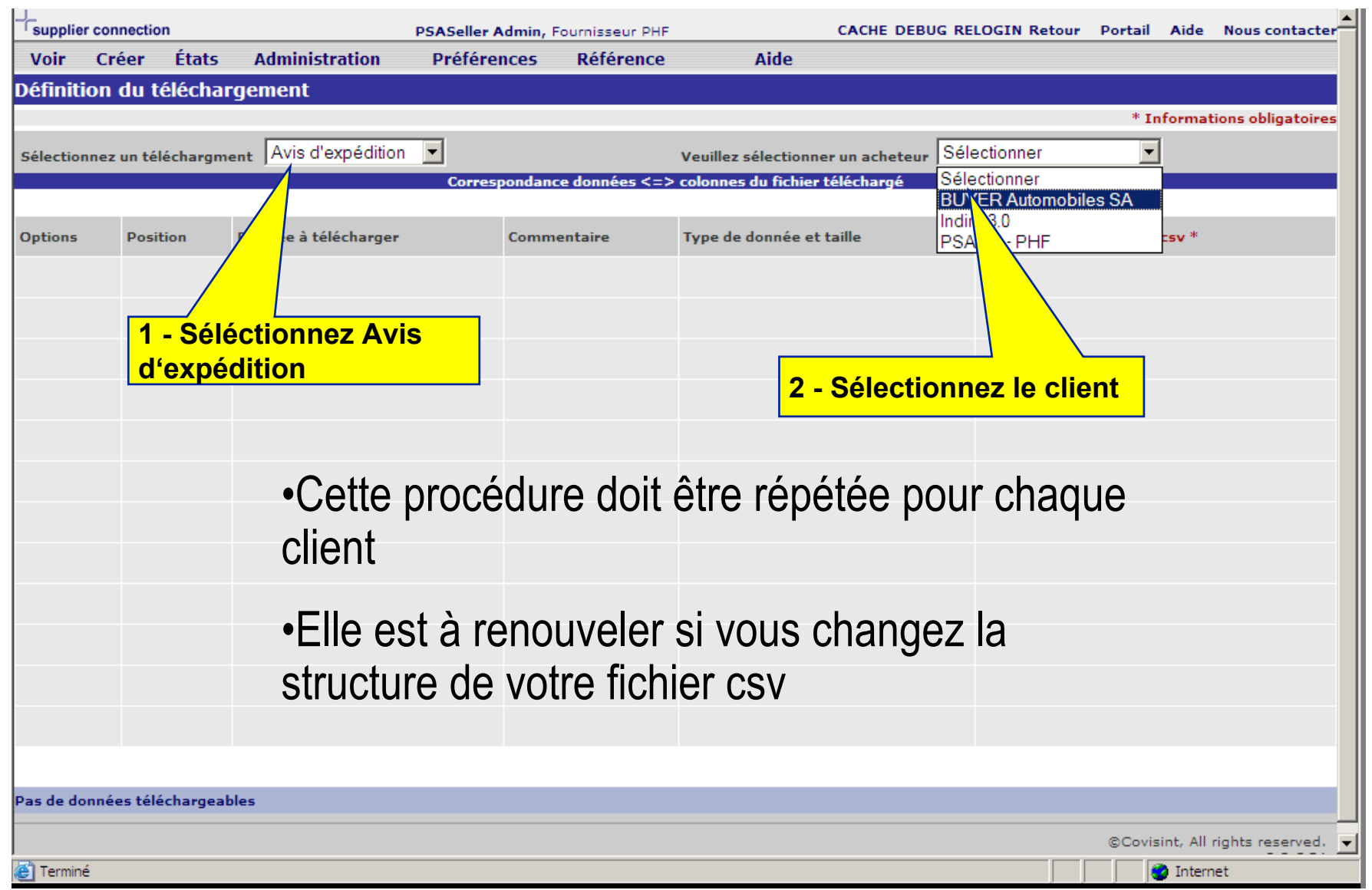

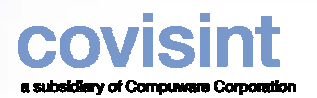

### *Etape 2 Définir le profil de téléchargement*

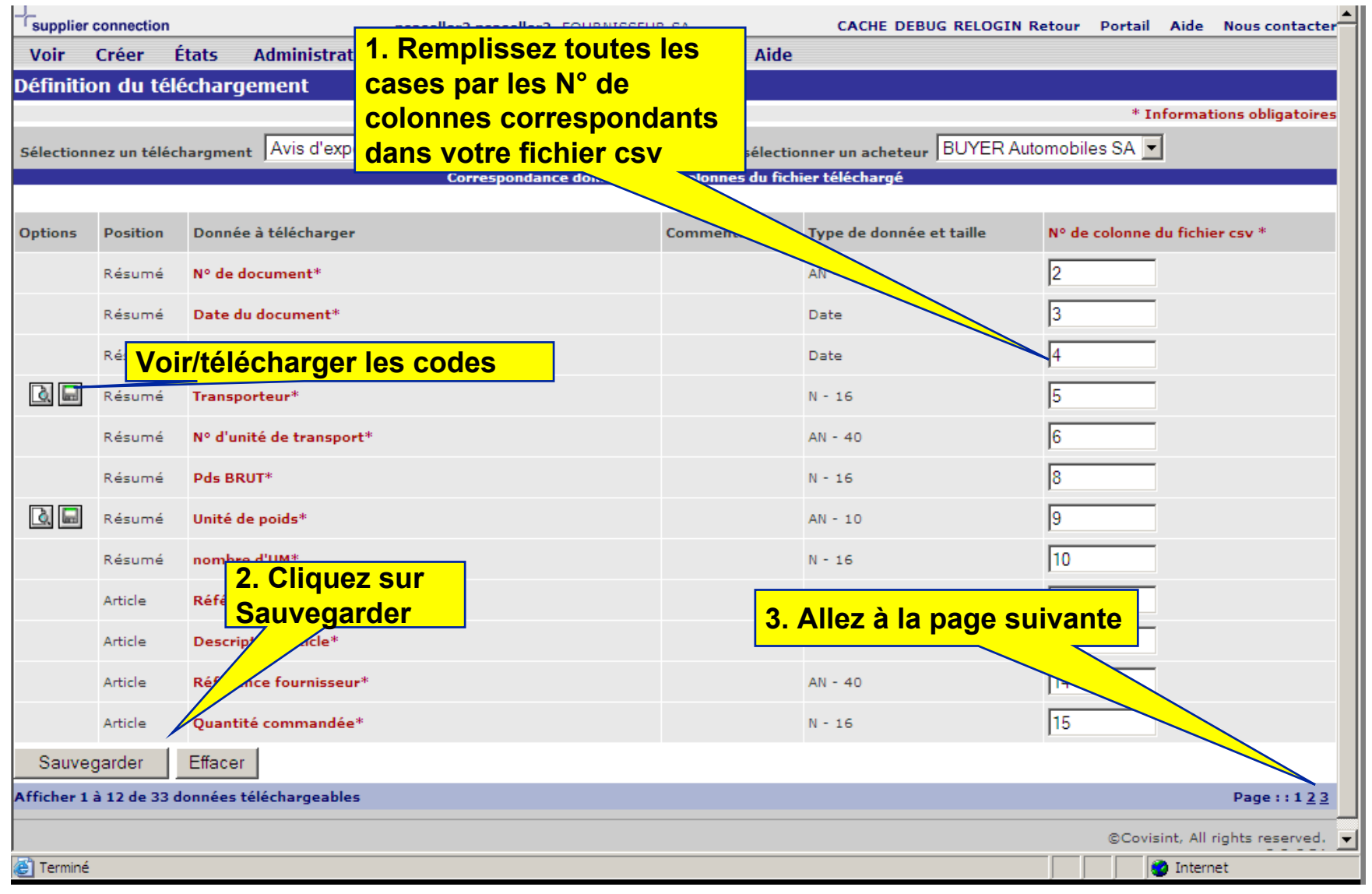

## *Etape 3 télécharger un fichier d'avis d'expédition*

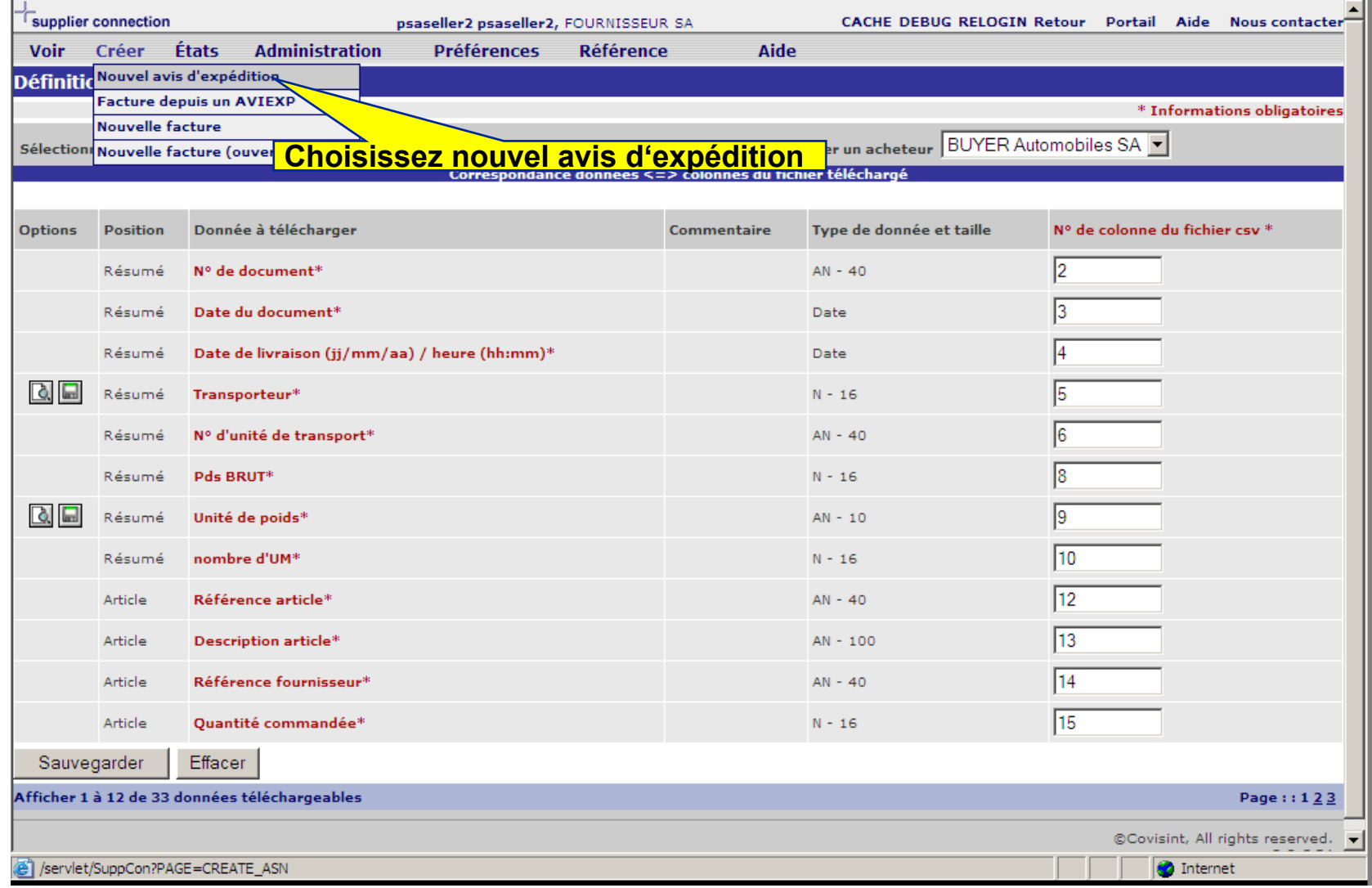

### **1. Choisissez client, 1. Choisissez client, 1. Choisissez client,**  supplier connection psaseller2 psaseller2, FOURNISSEUR SA **brtail Aide Nous contacter expéditeur, destinataire... destinataire...expéditeur, destinataire...**États **Administration** Voir Créer **Préférences** Référence Créer un avis d'expédition (à partir de la base de données) Saisir l'infor **BUYER Automobiles SA FOURNISSEUR ASNIERES**  $\overline{\phantom{a}}$ Achotour<sup>\*</sup> xpéditeur \*: **Buver ASA AULNAY CA4AMA** Destinataire \*: Point de déchargement \*: **Cliquez sur Parcourir...** Annuler Continuer >> Proposer les ordres en cours Tél ements \* Champs obligatoires Sélectionnez un fichier csv Parcourr Télécharger Covisint, All rights reserved. v3.3-RC4 •Un fichier csv ne peut contenir des avis que pour une seule relation client, expéditeur, destinataire, [point de déchargement]

*Etape 3 télécharger un fichier d'avis d'expédition*

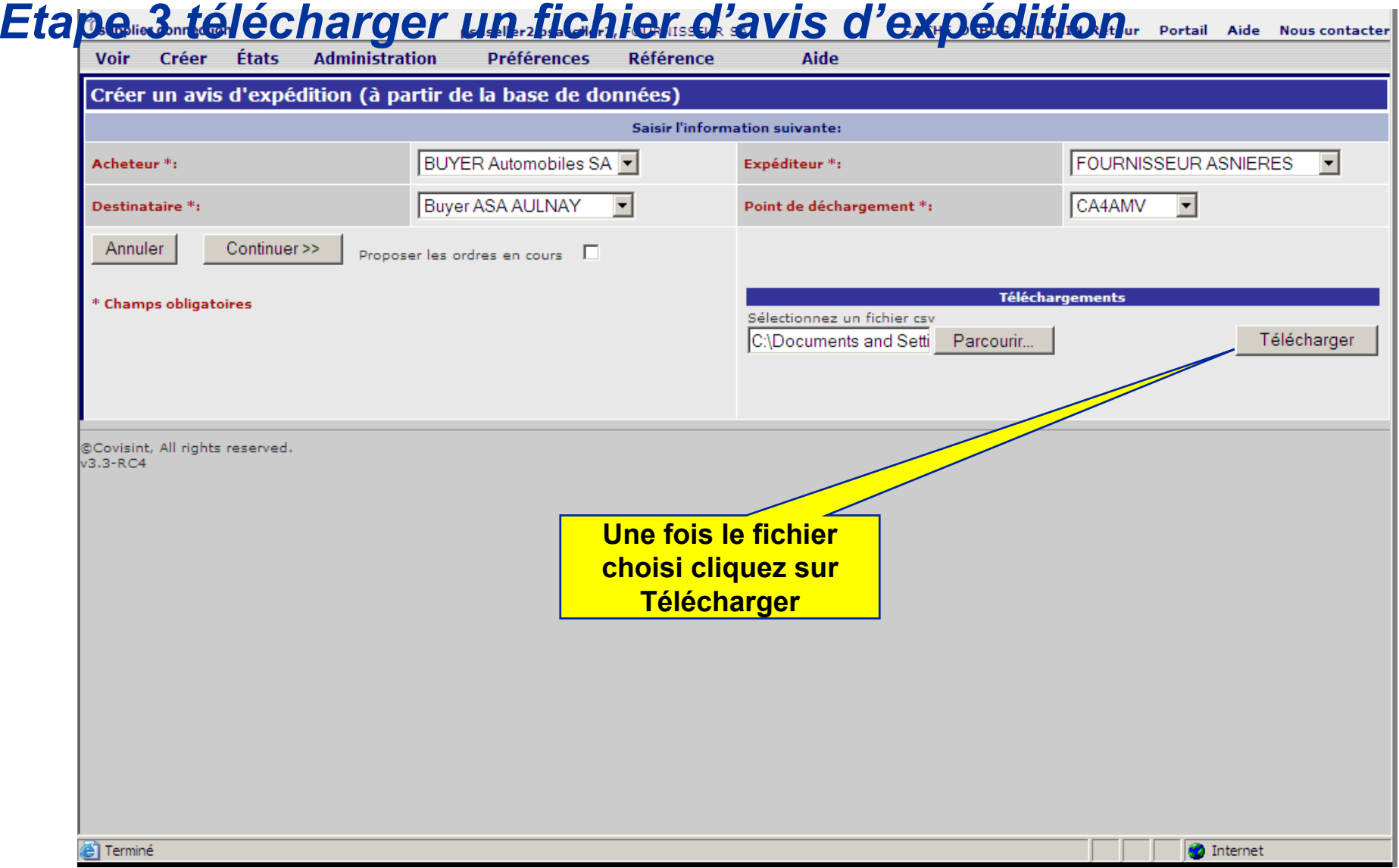

### *Le résultat*

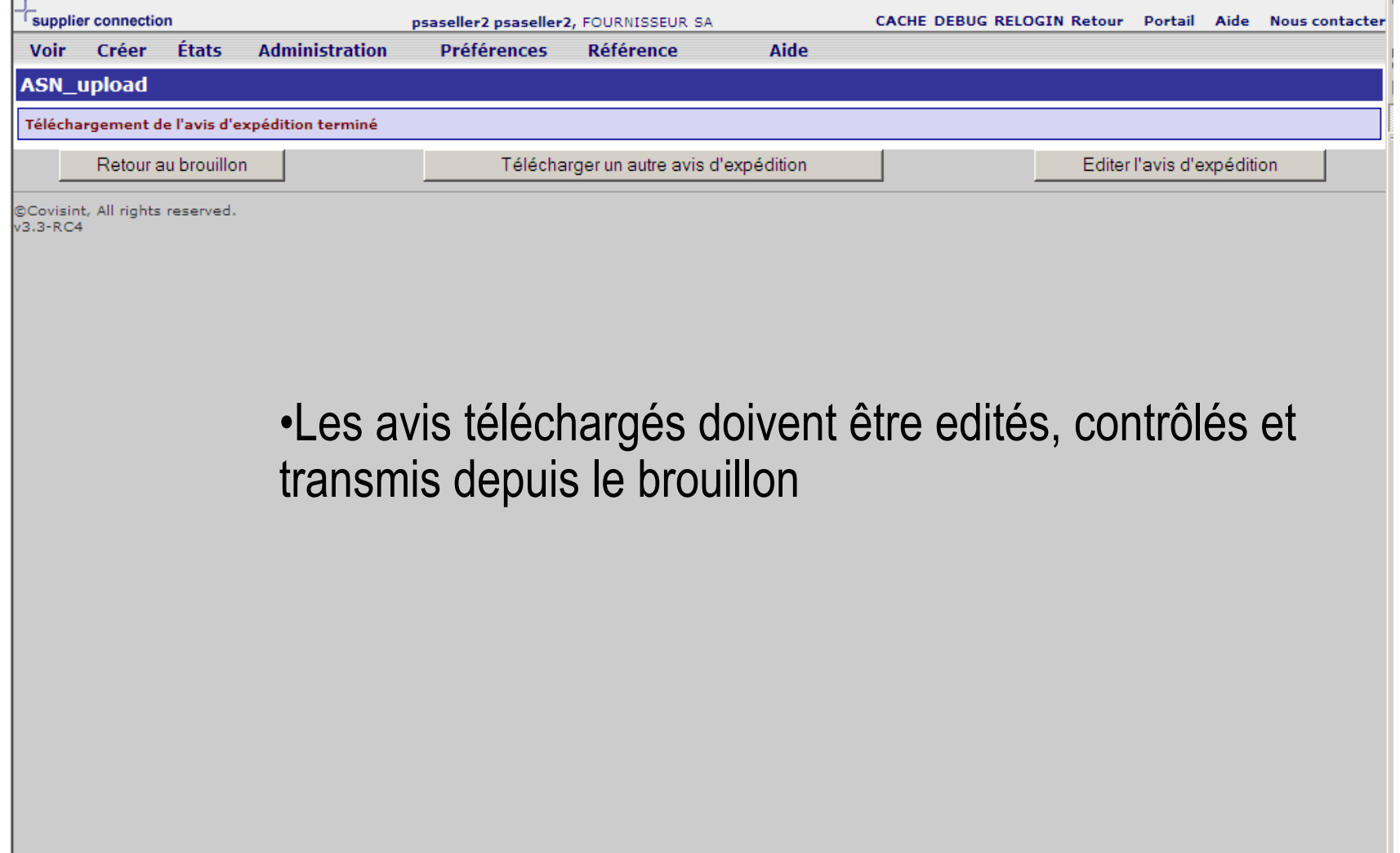

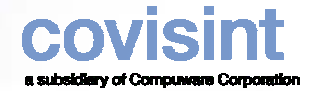

### *Contact Covisint*

 $\bullet$  **Si vous avez besoin d'aide lors de la mise en place de l'application, veuillezcontacter notre Solutions and Support Analyst.**

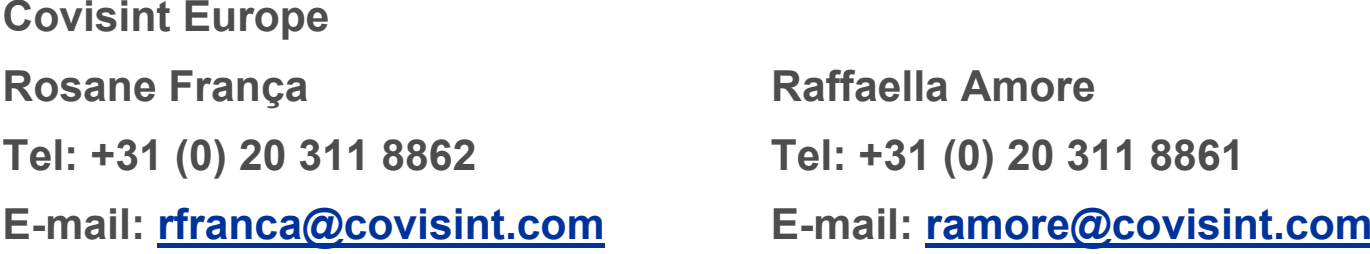

 $\bullet$  **Si vous avez besoin d'aide pour vous connecter au site Covisint, veuillezcontacter le helpdesk aux numéros à la page suivante.**

### *Covisint Help Desk*

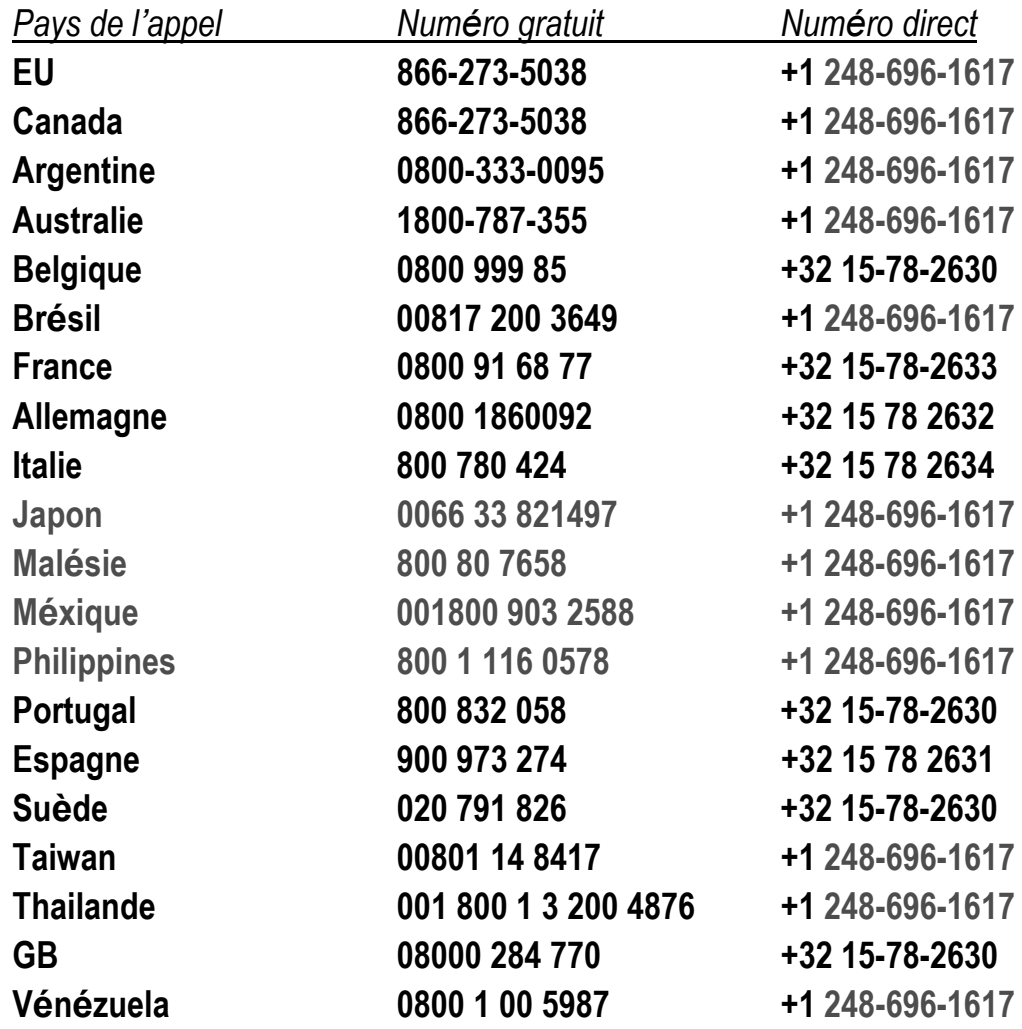

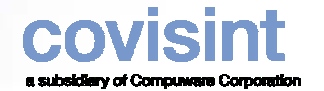

 $\bullet$ 

### *Personnes de contact PSA*

Pour toute question relative au projet Web-EDI, merci de contacter …

Rob Fxell  $+ 44 (0)$ 2476 884383 [robert.exell@mpsa.com](mailto:robert.exell@mpsa.com) Pour toute question relative aux processus métier, merci de contacter … **Logistique** Alice Halter +33 (0)1 61452294 [alice.halter@mpsa.com](mailto:alice.halter@mpsa.com) **Facturation (France)** Pascal Torchin +33 (0)1 61450560 [pascal.torchin@mpsa.com](mailto:pascal.torchin@mpsa.com) **Facturation (UK)** Peggy Jouanne +33 (0)1 61450562 [peggy.jouanne@mpsa.com](mailto:peggy.jouanne@mpsa.com)

 $\bullet$  **Pour toute question relative aux données de référence, merci de contacter …**

**Votre contact appro PSA dans la (les) usine(s) concernée(s)**

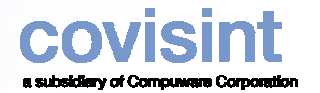

### *Configuration Technique Requise - Prérequis*

 $\bullet$ *Microsoft* Internet Explorer IE 5.5 SP2

ATTENTION : **Les navigateurs fonctionnant sous Macintosh ne sont pas supportés** Connexion à Internet (56K ou plus recommandée) *Adobe* Acrobat Reader (pour l'affichage des rapports à imprimer).

 **Vous pouvez le télécharger gratuitement depuis le site suivant :**

**<http://www.adobe.com/products/acrobat/readstep.html>**

- **Merci de voir page suivante pour sa configuration**
- zProcesseur 300 MHz (ou supérieur recommandé)
- z64 Mo de RAM (ou plus recommandé)

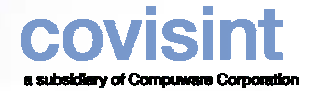

### *Configuration Technique Requise* **–***Configuration* **Adobe** *Acrobat*

- $\bullet$ Merci de vérifier que vous avez choisi les préférences suivantes
- La dernière version d'Adobe Acrobat Reader peut également être téléchargée depuis le Portail  $\bullet$ **Covisint** Acrobat Reader

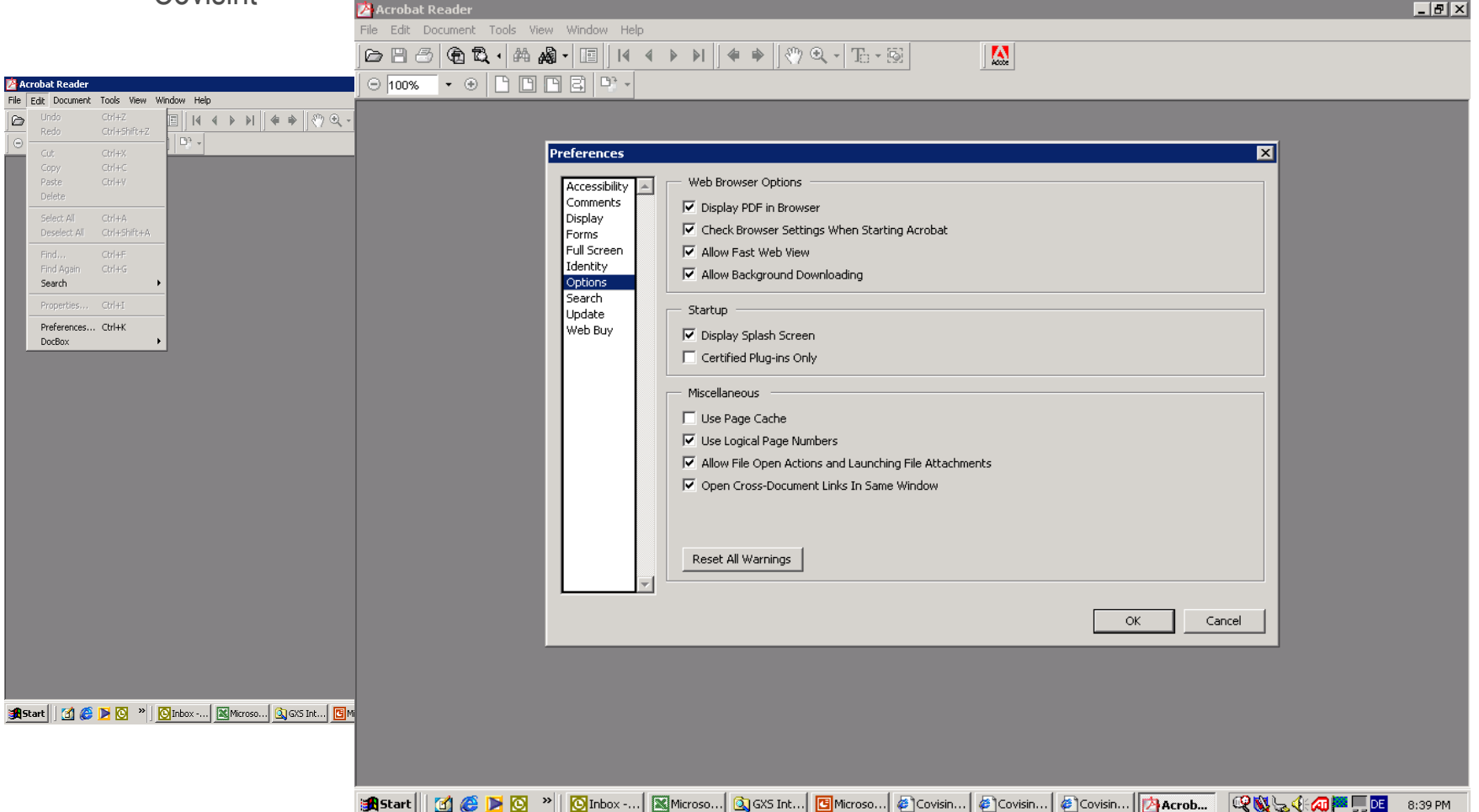